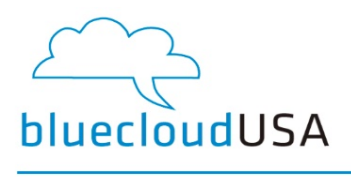

# BlueCloud Voicemail Guide

You can access your messages via web or telephone.

#### To access your messages via telephone

- 1. Press the Messages button or dial the voicemail access feature code (\*1 by default). If your telephone forwards to a mailbox you will be logged in automatically. If not, you will be asked for a mailbox and password. Alternatively, dial the voicemail login feature code (\*2 by default), and you will always be asked for a mailbox and password.
- 2. Follow the prompts to navigate the menus.

### Menu structure

1: Listen to voicemail messages

- 3: Advanced options
	- 1: Reply
	- 3: Envelope
- 4: Play previous message
- 5: Repeat current message
- 6: Play next message
- 7: Delete current message
- 8: Forward message to another mailbox
- 9: Save message in a folder
- \*: Help; rewind during message playback
- #: Exit; skip forward during message playback

#### 2: Change folders

- A menu is then played of existing folders
- $•$  #: Exit

3: Advanced options

- 5: Leave a message
- \*: Return to the main menu

#### 0: Mailbox options

- 1: Record your unavailable greeting
- 2: Record your busy greeting
- 3: Record your name
- 4: Record your temporary greeting
- 5: Change your password
- \*: Return to the main menu
- $\bullet\quad$   $\ast$ : Help
- $•$  #: Exit

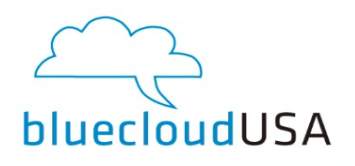

## Record a new voicemail Greeting:

- 1. Press the Voicemail button or dial \*1.
- 2. Press option "0"
- 3. Listen to the list of Voicemail greeting options and record the correct greeting.
- 4. You should hear options for an "Unavailable", "Busy", and "Recorded Name".
- 5. Follow the prompts to record your greeting.